## **Compensating Controls**

Compensating controls are applied when an entity does not comply with one or more controls due to technical or business constraints. Putting the compensatory controls in place mitigates the associated risk; however, you must run an internal audit to confirm that there are no deficiencies. To compensate the non-performing controls, you can create a new control or select an existing control from your organization's controls library.

## **To add a compensating control**

- 1. Select an assessment, that your stakeholders have responded to the controls, to open its details page.
- 2. On the **Assessment Details** page, click the **Control Results** tab.
- 3. Select a control and then select **New Compensating Control** in the **Actions** drop-down list.
- 4. The **Add a Compensating Control**dialog appears.

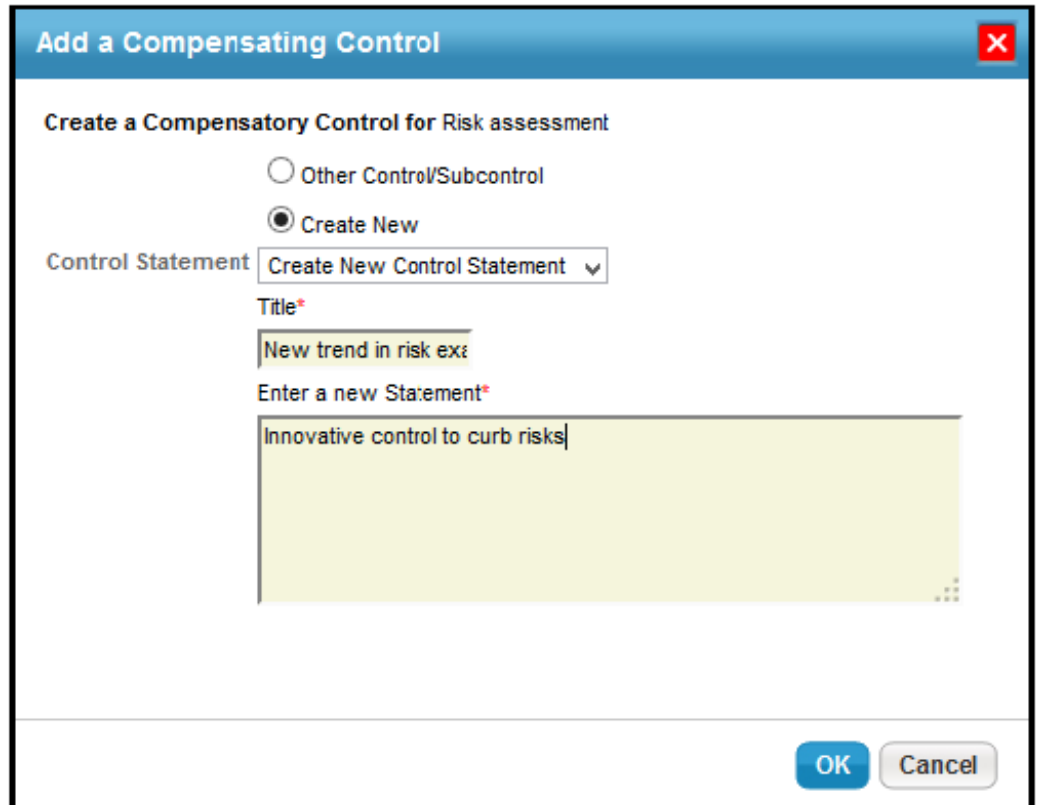

Do one of the following:

- By default, the **Create New** option is selected in the dialog. Enter a title and statement. This will create a new compensating control.
- Select **Other Control/Subcontrol** and click **+**.
- The **Select a Controls/Subcontrols** dialog appears. Expand the groups or content packs beneath the **Controls/SubControls** folder, locate and select the compensating control, and then click **OK** to exit the **Select a Controls/Subcontrols** dialog. This will add an existing control from the controls library
- Click **OK**. The compensating control is added.

There are three error conditions we need to check for when a user tries to add a compensating control to a control:

- 1. The same control as that which is being compensated cannot be added as a compensating control to itself.
- 2. A compensating control that is identical to one already present for a given control should not be able to be added.
- 3. A compensating control should not be able to compensate a control that itself is compensated.